# Contents

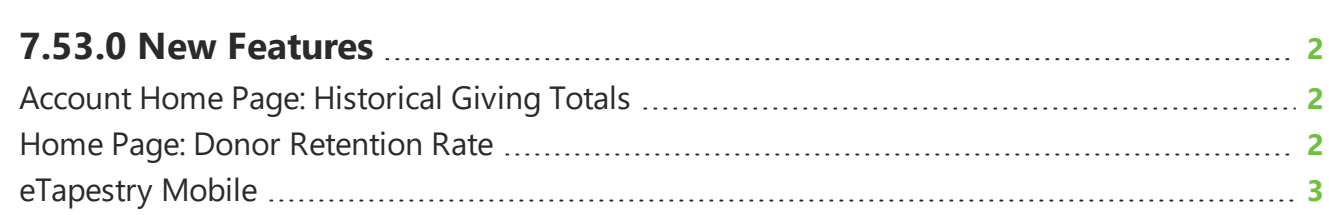

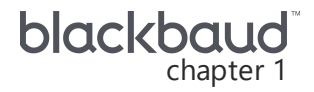

## <span id="page-1-0"></span>**7.53.0 New Features**

<span id="page-1-1"></span>This guide lists new features available in *eTapestry* 7.53.0, released on November 17, 2019.

## Account Home Page: Historical Giving Totals

To quickly view performance statistics for a donor's giving history, the **Historical Giving Totals** tile now appears on account home pages.

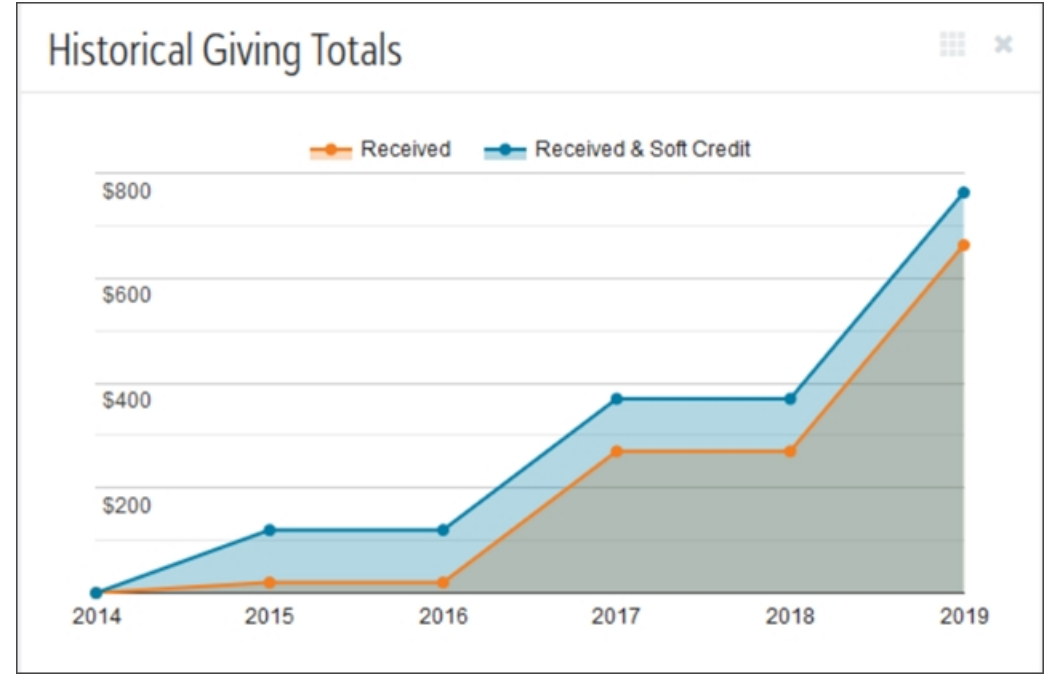

The **Historical Giving Totals** tile displays the cumulative yearly total amount of pledge payments and gifts that has been received from a constituent. If the account has any soft credits, those display in addition to the received totals.

*Note:* Amount totals are shown in the currency of your database.

<span id="page-1-2"></span>For more information, see Custom [Account](https://www.blackbaud.com/files/support/helpfiles/etapestry/etapestry/content/etapcustomizehomepage.html) Home Page and Header.

#### Home Page: Donor Retention Rate

To quickly view performance statistics for your organization's donor retention, the **Donor Retention Rate** tile now appears on your custom home page. Donor retention rate is based on the number of

#### 3 CHAPTER 1

donors that gave to your organization last year and this year.

**Tip:** Prior year retention and lapsed data display during the entire month of January. If your organization operates on a fiscal year calendar, this data displays during the first month of your fiscal year.

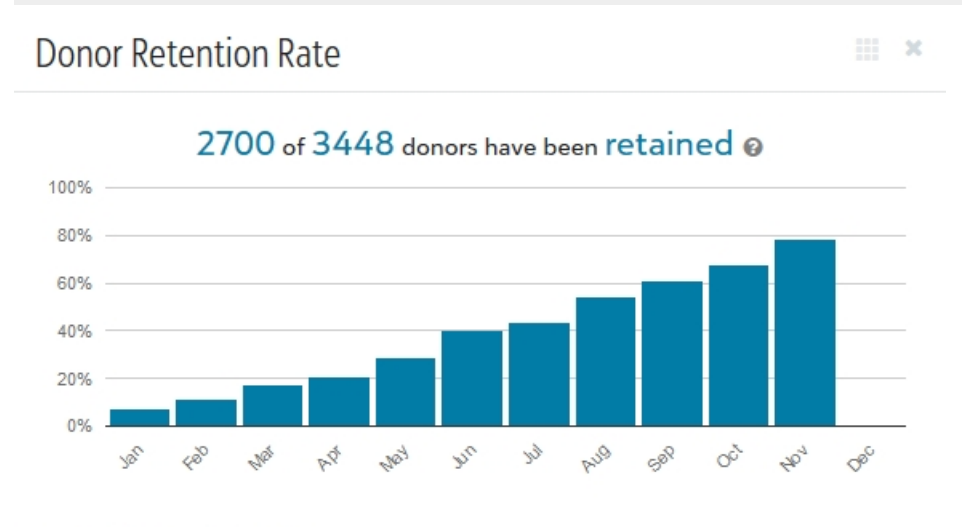

#### **Largest Lapsed Donors**

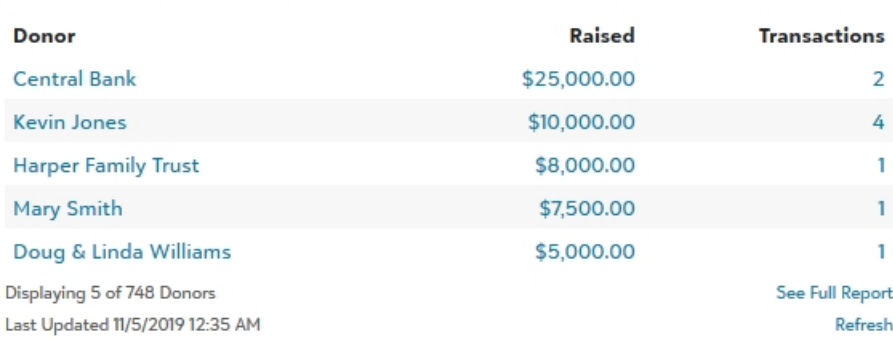

**Donor Retention Rate** displays details such as:

- The rate of donors who gave this year versus last year
- The percentage of donors you retained as of a particular month
- A report of your top lapsed donors

*Note:* This report is only available to users with rights to view all accounts and journal entries. For more information, see [Custom](https://www.blackbaud.com/files/support/helpfiles/etapestry/etapestry/content/etapcustomizedashboard.html) Home Page.

### <span id="page-2-0"></span>eTapestry Mobile

*Note:* The mobile site is subject to the same concurrent user subscriptions as the standard database.

With this release, *eTapestry Mobile* has been updated to improve its look and feel and reflect a more modern look at your data. To access the mobile-friendly version of *eTapestry*, go to <https://sna.etapestry.com/mobile/Login.jsp> on your mobile device. For more information, see [eTapestry](https://www.blackbaud.com/files/support/helpfiles/etapestry/etapestry/content/etapmobile.html) Mobile.